Sildy Augustine, Product Manager Dec 2017

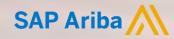

Confidential

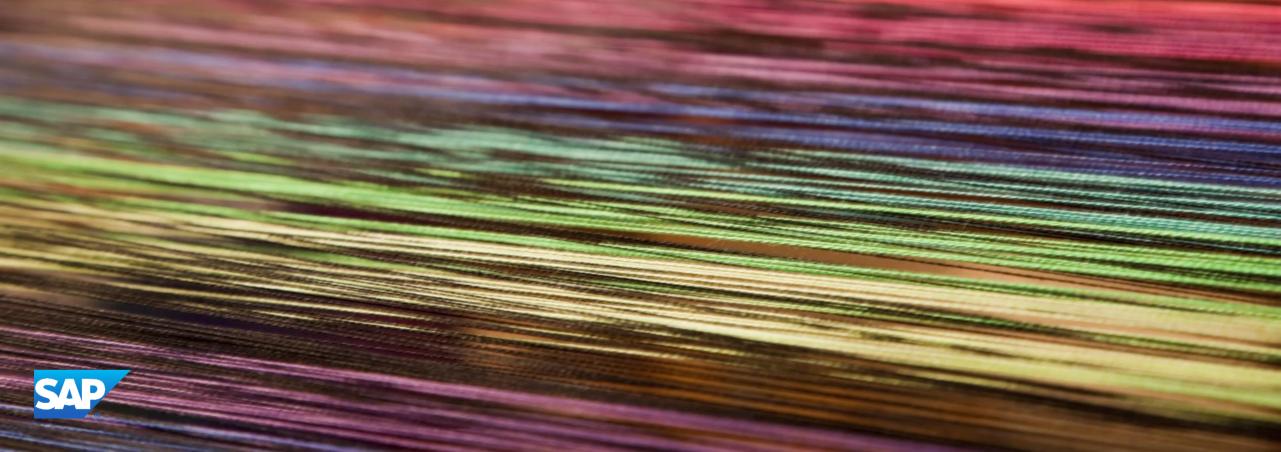

## **Important notice**

This information reflects the status of SAP Ariba solution planning as of Dec 2017. All such information is the Confidential Information of SAP Ariba (per the contract between or companies), and must not be further disclosed, as stated in the confidentiality clause of that contract. This presentation contains only intended guidance and is not binding upon SAP Ariba to any particular course of business, product strategy, and/or development. Its content is subject to change without notice. SAP Ariba assumes no responsibility for errors or omissions in this document. SAP Ariba shall have no liability for damages or any kind including without limitation direct, special, indirect, or consequential damages that may result from the use of these materials.

#### **Current Problem**

Buyers need to see the difference between RFQs that were closed manually online to be awarded (Closed status) vs the RFQs that were closed in the ERP to be cancelled (Terminated status)

#### Solution

We now group all the Terminated status RFQs under a different filter

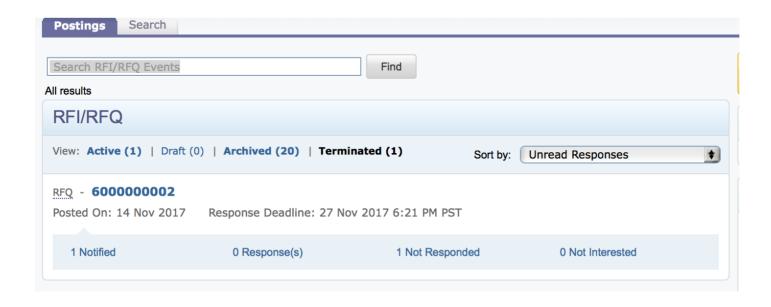

The terminated RFQs are under the Terminated filter while the closed ones will be under the other filters

## **Applicable to the Following:**

Quote Automation

## **Change Management for GA:**

None

## **Using this Feature:**

**Enabling** 

• This feature is 'on' by default

**Prerequisites** 

• "Quote Automation" must be turned on for the Buyer on the Admin App by Ariba Support

# Thank you

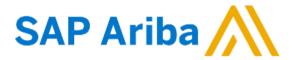

#### **Contact information:**

Sildy Augustine Product Manager

sildy.augustine@sap.com

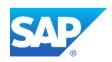